# **PERANCANGAN DAN PEMBUATAN APLIKASI PROFIL KOTA SURABAYA SEBAGAI SARANA PROMOSI PARIWISATA DENGAN MENGGUNAKAN JAVA ME**

Leo Willyanto Santoso, Alexander Setiawan, Kartryono Jurusan Teknik Informatika Universitas Kristen Petra, Surabaya Jurusan Teknik Informatika Universitas Kristen Petra, Surabaya Jurusan Teknik Informatika Universitas Kristen Petra, Surabaya Jl. Siwalankerto 121-131 Surabaya 60236 [leow@petra.ac.id](mailto:leow@petra.ac.id)

#### *Abstract*

*Visit Indonesia Year 2008 is a government program to promote tourism in Indonesia. Promotions in every region is needed to achieve the succession of the program, included Surabaya as the East Java Main City that will act as the promotion model of many cities around Surabaya.In this research, application of Surabaya tourism promotion has been developed which can facilitate tourists to know further about Surabaya tourism by using handphone and connected via GPRS. Application of Surabaya tourism promotion was developed by using Java language. The java platform being used is Java Micro Edition (Java ME) on the cellular phone application and PHP Hypertext Preprocessor (PHP) for the server application. This application has been tested on Nokia N70, Nokia N73, Nokia 6600, and Sony Ericsson K800i using ProXL, Simpati, and Mentari communcation provider. Although the communication speed are varied among providers, the application is running as intended*.

*Keywords: Java ME, PHP, Surabaya Tourism Promotion*

#### **Pendahuluan**

Tahun demi tahun berganti dan teknologi juga terus berkembang, teknologi ponsel dan *internet mobile* juga mengalami regenerasi. Kemudahan mengakses *internet* ini "di mana saja" membuat *user* tidak perlu kesulitan membawa laptop maupun mengakses dari komputer. Dengan berkembangnya teknologi ini, dan tentunya yang akan semakin berkembang pesat lagi, *internet mobile* di masa depan akan menjadi sumber utama akses komunikasi dan informasi baik di Indonesia maupun seluruh dunia. Selain itu juga dengan berkembangnya *internet mobile* tersebut dapat dimanfaatkan untuk berbagai macam kepentingan antara lain di bidang ekonomi, sosial budaya, dan ilmu pengetahuan (Zhou, 2004).

Pada tahun 2008 ini, pemerintah Indonesia mencanangkan kembali *Visit Indonesia Year 2008.* Momen ini juga bertepatan dengan 100 tahunnya kebangkitan nasional. Perlunya sarana promosi pariwisata tiap daerah melalui berbagai media sangat diperlukan untuk mencapai kesuksesan acara tersebut termasuk kota Surabaya di dalamnya, dimana kota Surabaya bertindak sebagai ibu kota Jawa Timur yang akan menjadi contoh panutan kota-kota di sekitarnya (sparkling Surabaya, Surabaya Tourism, 2008). Adapun strategi yang dikembangkan dalam dunia pariwisata saat ini adalah dengan mengintegrasikan bisnis pariwisata dan teknologi informasi menjadi satu, dengan harapan dapat menunjang dan bersinergi utuh. Hal ini memunculkan perlunya berbagai macam sarana promosi tempat-tempat pariwisata di kota Surabaya, salah satunya dengan melalui sarana *internet mobile*. Dengan menggunakan teknologi ini, diharapkan dapat membantu kota Surabaya dalam mempromosikan tempat-tempat wisatanya, yang bertujuan untuk menarik lebih banyak turis baik turis domestik maupun turis mancanegara untuk berkunjung ke kota Surabaya, sehingga kota Surabaya turut berkontribusi dalam penyuksesan *Visit Indonesia Year 2008*.

Penelitian ini akan difokuskan untuk merancang dan membuat aplikasi profil kota Surabaya pada *mobile phone* untuk sarana promosi pariwisata dengan menggunakan Java ME. Secara khusus permasalahan yang akan dipecahkan pada penelitian ini adalah:

- a. Bagaimana cara membuat desain aplikasi profil kota Surabaya yang informatif dan menarik sebagai media yang mampu untuk mempromosikan tempat-tempat pariwisata di kota ini?
- b. Bagaimana cara membuat aplikasi yang bisa mempermudah turis-turis baik turis domestik maupun turis mancanegara untuk mengetahui secara detail informasi tempattempat wisata yang ada di kota Surabaya?
- c. Bagaimana merancang dan membuat halaman *website administrator* sesuai yang diperlukan?

Tujuan dari penelitian ini adalah merancang dan membuat aplikasi profil kota Surabaya pada *mobile phone* untuk sarana promosi pariwisata dengan menggunakan Java ME. Aplikasi ini diharapkan dapat menyajikan informasi secara lengkap dan menarik kepada turis-turis baik turis domestik maupun turis mancanegara untuk mengunjungi kota Surabaya. Dengan demikian, Surabaya telah berkontribusi dalam penyuksesan *Visit Indonesia Year 2008*.

Manfaat dari aplikasi ini adalah menyediakan informasi tentang profil kota Surabaya yang berisi sejarah kota Surabaya, peninggalan bersejarah, lokasi bisnis, pusat perbelanjaan, kuliner dan yang terutama daerah yang mempunyai potensi wisata. Diharapkan agar dapat membawa kota Surabaya lebih dikenal masyarakat domestik dan mancanegara, serta turut menyukseskan *Visit Indonesia Year 2008*.

#### **Java ME**

Java ME merupakan kombinasi antara *Java API* (sekumpulan *interface* Java) dan *Java Virtual Machine* (JVM) (Peranginangin, 2006). *Java Micro Edition* atau yang biasa disebut dengan Java ME merupakan subset dari J2SE, oleh karena itu tidak semua *library* yang ada pada J2SE dapat digunakan pada Java ME.

Tetapi Java ME memiliki beberapa *library* khusus yang tidak dimiliki J2SE. Teknologi Java ME juga memiliki keterbatasan, terutama jika aplikasi yang ada dijalankan pada *handphone*/PDA, bisa dari segi merk *handphone*/PDA, maupun kemampuan dan dukungan yang dimiliki perangkat tersebut.

Java ME pada dasarnya terdiri dari tiga buah bagian utama, yaitu *configuration*, *profile*, dan paket-paket opsional lainnya seperti *Mobile Media API*. *Configuration* dan *profile*  sudah disediakan oleh perusahaan alat dan telah diletakkan di dalam alat bersangkutan sehingga telah siap digunakan. Arsitektur dari Java ME dapat dilihat pada Gambar 1.

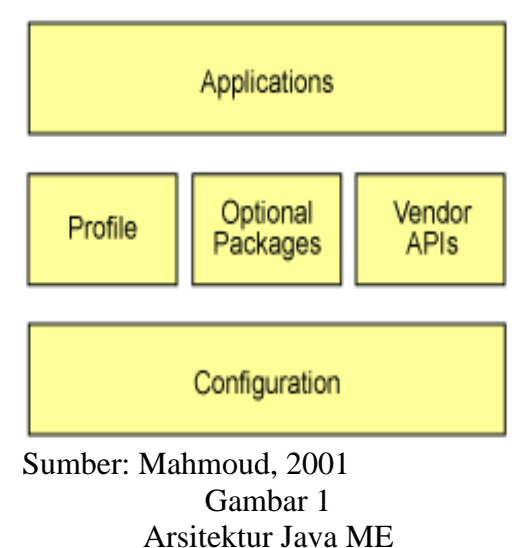

*Configuration* merupakan bagian yang berisi JVM yang secara khusus didesain untuk alat, dan beberapa *library* kelas lainnya (Rahardjo, dkk, 2007). Terdapat 2 buah *configuration*, yaitu *Connected Limited Device Configuration* (CLDC) dan *Connected Device Configuration* (CDC). CLDC digunakan pada alat-alat kecil seperti *handphone*, PDA, maupun *pager*. Sedangkan CDC merupakan *superset* dari CLDC sehingga semua kelas yang didefinisikan di dalam CLDC akan ada juga di dalam CDC.

Pada bagian utama ketiga dari Java ME adalah paket-paket opsional, yang merupakan paket-paket tambahan yang dibutuhkan oleh aplikasi sehingga pada saat proses *deployment* paket-paket tersebut perlu didistribusikan juga sebagai bagian dari aplikasi bersangkutan. Paket-paket opsional ini bukan merupakan

paket yang dibuat oleh perusahaan alat yang digunakan.

Aplikasi-aplikasi yang dibuat didalam *handphone* dengan menggunakan MIDP disebut dengan MIDlet. MIDlet berupa sebuah kelas abstrak yang merupakan sub kelas dari bentuk dasar aplikasi sehingga antarmuka aplikasi pada Java ME dan aplikasi manajemen pada perangkat dapat terbentuk.

### **Analisis dan Desain Sistem**

Langkah-langkah yang dilakukan dalam penelitian ini adalah sebagai berikut:

Studi Literatur

Dalam studi literatur ini, penulis mempelajari berbagai literatur yang berhubungan dengan pemrograman Java ME dan PHP. Pembuatan aplikasi Java ME yang baik, serta contoh penerapannya. Dan pembuatan aplikasi PHP yang baik, serta contoh penerapannya.

Pengumpulan Data

Melakukan survei objek-objek wisata kota Surabaya, kemudian melakukan pengumpulan dan pengorganisasian data yang didapatkan dari survey objek-objek wisata kota Surabaya terjadi.

- Perancangan dan Pembuatan Sistem Dalam tahapan ini, dilakukan:
	- Pembuatan *Flowchart* dan ERD.
	- Pembuatan *Database* menggunakan My SQL.
	- Pembuatan *Interface* dan Sistem untuk *web administrator* menggunakan Macromedia Dreamweaver MX 2004.
	- Pembuatan *Interface* dan Sistem untuk ponsel menggunakan Java ME.
- Pengujian dan Analisis Perangkat Lunak Melakukan pengujian pada emulator dan pengaksesan langsung melalui ponsel.
- Pembuatan Laporan Laporan lengkap mengenai penelitian yang telah dibuat, mulai dari pendahuluan sampai dengan kesimpulan.

Sebelum melakukan desain sistem, penulis melakukan survei dan studi literatur mengenai objek wisata di Surabaya. Hasil survei akan digunakan sebagai pedoman dalam mendesain perangkat lunak.

Secara garis besar, aplikasi promosi pariwisata kota Surabaya ini terbagi dalam tiga bagian utama, yaitu: aplikasi administrator dengan PHP, aplikasi MIDlet dengan PHP pada server, dan aplikasi MIDlet pada *handphone*.

Dengan adanya aplikasi promosi pariwisata kota Surabaya, diharapkan baik turis domestik maupun mancanegara dapat lebih mengenal pariwisata kota Surabaya dengan menggunakan *handphone*. *User* (turis) dapat melihat pariwisata kota Surabaya dengan syarat mendaftarkan dirinya dulu pada aplikasi *handphone* tersebut pada bagian registrasi. Setelah mendaftar kemudian login, *user* dapat mengubah *profile*-nya, melihat beberapa fasilitas pariwisata yang ada, melihat detail dari suatu objek wisata baik keterangan berupa teks maupun gambar, melihat lokasi sebenarnya pada peta mini di *handphone*, memberikan komentar tentang objek wisata tersebut, melihat berita mengenai pariwisata kota Surabaya, melihat informasi-informasi lainnya seperti: informasi jadwal penerbangan, informasi jadwal kereta api, dan informasi nomor telepon yang sering ditanyakan, meliputi: nomor penerangan, polisi, *ambulance*, pemadam kebakaran, taxi, dan sebagainya.

Selain itu *user* juga diberi fasilitas dalam mempermudah pencarian objek wisata melalui fasilitas *search* dan *nearest object*. Pada fasilitas *search*, user dapat mencari objek wisata berdasarkan kategori objek wisata. Sedangkan pada fasilitas *nearest object*, *user* dimanjakan dengan kemudahan untuk mencari objek wisata terdekat lainnya berdasarkan kategori objek wisata tertentu pula. Sebagai contoh *user* memilih melihat objek wisata hotel X sebagai posisinya saat ini, kemudian memilih menu *nearest object*, maka akan muncul layar baru untuk memilih objek wisata terdekatnya berdasarkan kategori tertentu, sebagai contoh restoran. Maka aplikasi akan menampilkan keterangan restoran terdekat dan lokasi peta restoran tersebut. Selain itu aplikasi juga memberikan informasi jarak estimasi antara hotel X dengan restoran tersebut.

Untuk admin, disediakan web *administrator* yang dapat digunakan untuk memasukkan objek wisata baru, mengubah keterangan dari objek wisata yang baru, maupun menghapusnya dari *database*. Hal ini berlaku juga untuk berita, informasi penerbangan, informasi kereta api, dan informasi nomor telepon yang sering ditanyakan turis. Selain itu admin juga dapat melihat informasi member yang sudah mendaftar dan mengubah *profile*-nya, termasuk mengubah password di dalamnya.

Arsitektur sistem promosi pariwisata kota Surabaya ini terbagi atas tiga bagian utama, yaitu:

- MyProject MIDlet untuk *user* dengan  $\bullet$ menggunakan J2ME.
- Server MyProject MIDlet sebagai koneksi  $\bullet$ *request user* dari Java ME dengan server PHP.
- Aplikasi web administrator untuk admin dengan menggunakan PHP.

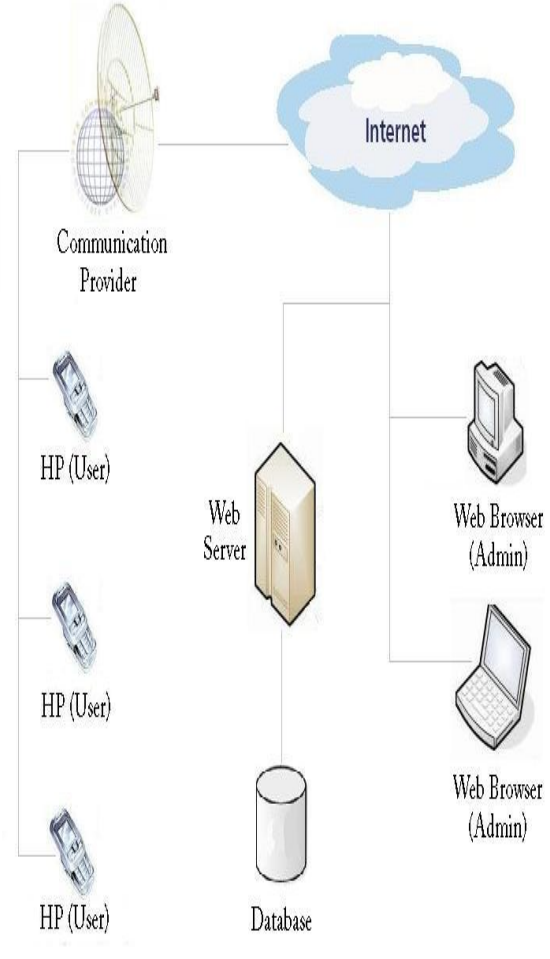

Sumber: Hasil Olahan Data Gambar 2 Arsitektur Sistem Promosi Pariwisata kota Surabaya secara umum

Secara garis besar cara kerja dari aplikasi Java ME promosi pariwisata kota Surabaya ini adalah *user* mendaftarkan dirinya pada menu registrasi yang terdapat pada aplikasi. Setelah melakukan registrasi maka *user* memiliki hak akses sebagai berikut:

a. *User* (*Handphone* / Java ME)

- Login
- Ubah *profile,* termasuk mengganti *password*.
- Lihat fasilitas pariwisata
- Lihat detail keterangan dan gambar dari objek wisata
- Lihat peta lokasi suatu objek wisata
- Melihat dan memberikan komentar suatu objek wisata
- *Search* objek wisata
- *Search nearest object*
- Lihat berita
- Lihat Informasi jadwal penerbangan
- Lihat informasi jadwal kereta api
- Lihat nomor telepon yang umum digunakan
- b. Admin (*Handphone* / Java ME)
	- Login
	- Lihat fasilitas pariwisata
	- Lihat detail keterangan dan gambar dari objek wisata
	- Lihat peta lokasi suatu objek wisata
	- Melihat dan memberikan komentar suatu objek wisata
	- *Search* objek wisata
	- *Search nearest object*
	- Lihat berita
	- Lihat Informasi jadwal penerbangan
	- Lihat informasi jadwal kereta api
	- Lihat nomor telepon yang umum digunakan
- c. Admin (*Web browser* / PHP)
	- Login
	- Ubah *profile*, termasuk mengganti *password*
	- Lihat data member
	- *Management – tourism object* (tambah, ubah, hapus)
	- *Management – comment* (ubah, hapus)
	- *Management – news* (tambah, ubah, hapus)
	- *Management – flight* (tambah, ubah, hapus)
- *Management – train* (tambah, ubah, hapus)
- *Management – helpful telephone number* (tambah, ubah, hapus)

Secara garis besar proses aplikasi promosi pariwisata kota Surabaya ini dibagi menjadi tiga proses utama, yaitu: *register*, login, dan proses *view main menu*. Adapun proses promosi pariwisata kota Surabaya ini dapat dilihat pada Gambar 3.

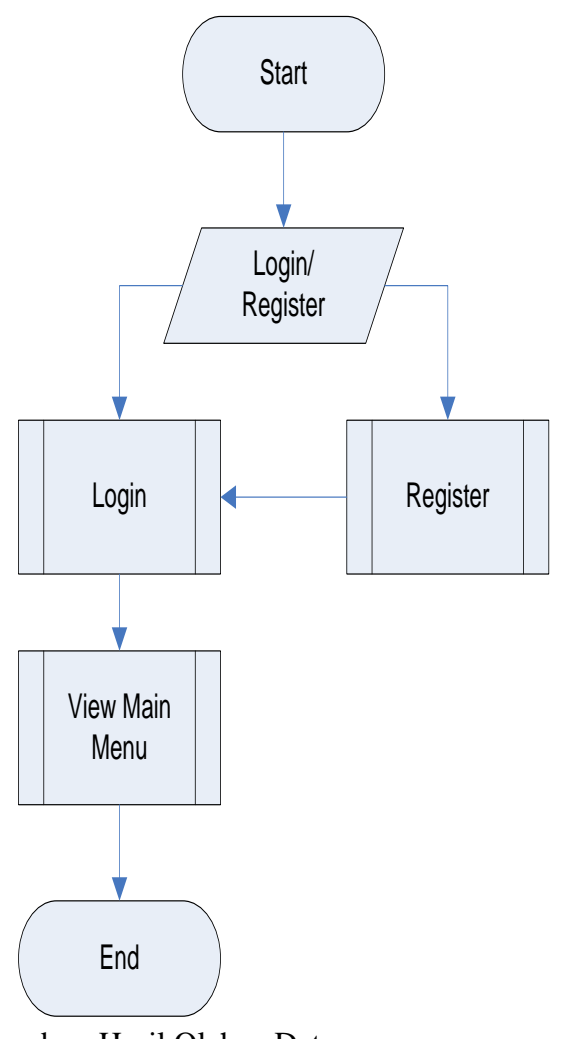

Sumber: Hasil Olahan Data Gambar 3 *Flowchart* Proses Promosi Pariwisata Kota Surabaya secara umum

Perancangan ERD terdiri dari perencanaan tabel-tabel yang akan digunakan untuk mendesain suatu *database*. Desain ERD dapat dilihat pada Gambar 4.

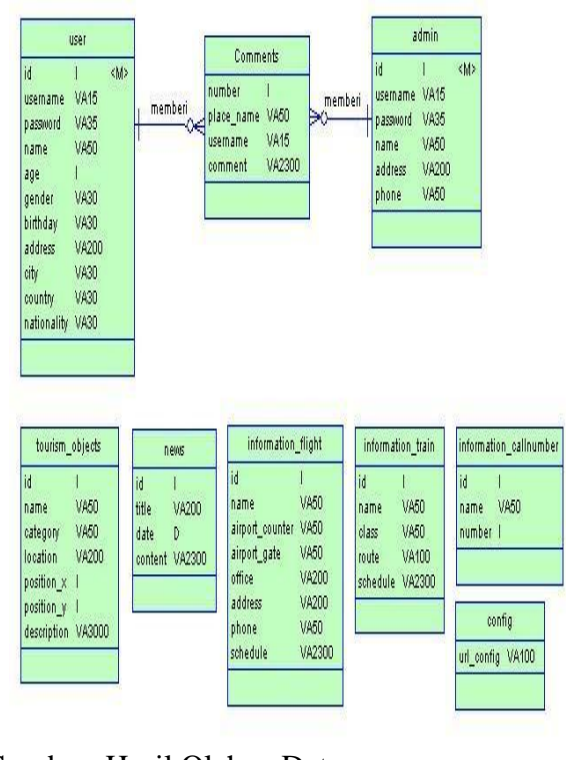

## Sumber: Hasil Olahan Data Gambar 4 ERD *Conceptual* Desain

Pada Gambar 5 merupakan *sitemap* dari aplikasi *website administrator*:

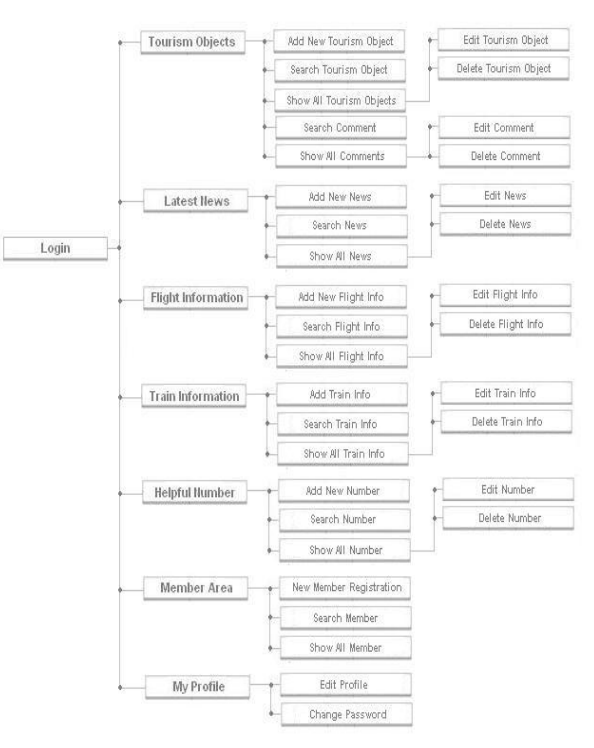

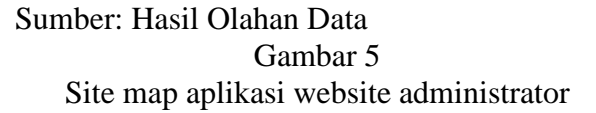

*Sitemap* dari aplikasi Java ME untuk *handphone* dijelaskan pada Gambar 6.

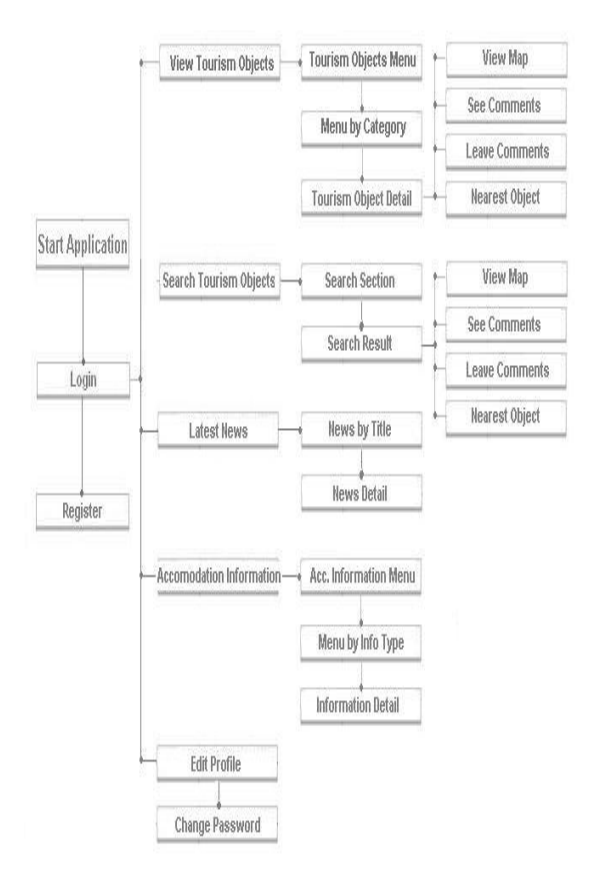

Sumber: Hasil Olahan Data Gambar 6 Site map aplikasi Handphone

#### **Implementasi Sistem**

Implementasi sistem terdiri dari beberapa tahapan, yaitu:

- *Setting awal* dari setiap *software* yang digunakan.
- Impementasi *program* PHP pada *website administrator.*
- Impementasi *program* J2ME pada *handphone.*
- Impementasi *interface website administrator.*
- Impementasi *interface* MIDlet pada *handphone.*
- Implementasi lainnya untuk aplikasi *handphone*.

Berikut ini adalah persyaratan minimum pada *handphone* untuk menjalankan aplikasi MIDlet promosi pariwisata kota Surabaya:

- $\bullet$ *Java-enabled* MIDP device dengan CLDC versi 1.0 dan MIDP versi 2.0.
- GPRS *enabled* MIDP device.  $\bullet$
- Space minimum untuk instalasi aplikasi MIDlet adalah 843 KB.

Dalam implementasi sistem spesifikasi *handphone* yang digunakan untuk pembuatan aplikasi MIDlet promosi pariwisata kota Surabaya:

- *Java-enabled* MIDP device dengan CLDC  $\bullet$ versi 1.0 dan MIDP versi 2.0.
- GPRS *enabled* MIDP device.
- Nokia N70.  $\blacksquare$

Persyaratan minimum yang digunakan pada komputer *server* untuk menyimpan *database* aplikasi MIDlet promosi pariwisata kota Surabaya adalah:

- Komputer dengan sistem operasi Windows  $\bullet$ yang menyediakan *database server* dengan menggunakan database MySQL *server*.
- Versi dari *database* MySQL *server* dapat digunakan pada versi *database* MySQL 5.0 ke atas.

Dalam implementasi sistem spesifikasi komputer *server* beserta MySQL *server* yang digunakan untuk pembuatan aplikasi administrator adalah:

- Processor Intel Core 2 Duo 1.83 GHz  $\bullet$ dengan memori sebesar 1024 MB
- Windows XP Professional service pack 2
- MySQL *server* versi 5.0

# **Uji Coba Sistem**

Dalam pengujian aplikasi MIDlet, penulis akan melakukan pengujian dengan dua cara, yang pertama pengujian pada handphone secara langsung, yaitu pada handphone Nokia N70, Nokia N73, Nokia 6600, dan Sony Ericsson K800i dengan *simcard* ProXL, Simpati, dan Mentari sebagai operatornya. Yang kedua adalah pengujian pada *emulator Sun Java Wireless Toolkit 2.5.2 for CLDC* dengan menggunakan device *MediaControlSkin*.

#### **Pengujian Menggunakan Handphone**

Setelah *user* menginstal aplikasi MID let pada *handphone*, maka akan muncul *icon* dari aplikasi promosi pariwisata kota Surabaya. Halaman welcome text merupakan halaman pembuka dari aplikasi MIDlet promosi pariwisata kota Surabaya sebagai salam pembuka kepada *user*. Halaman welcome text ini dapat dilihat pada Gambar 7.

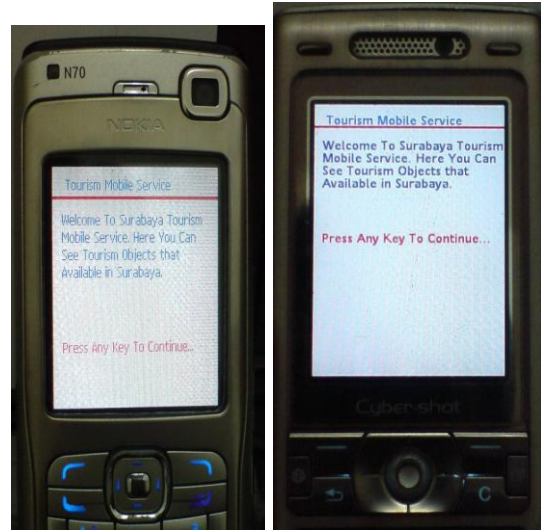

Sumber: Hasil Olahan Data Gambar 7. *Interface Welcome Text* pada Nokia N70 (Kiri), dan Sony Ericsson K800i (Kanan)

Halaman register akan terbuka apabila user memilih menu register pada halaman login. Disini user akan diminta mengisi empat field yaitu loginId, password, retype-password, dan nama user.

Halaman *main menu* merupakan halaman utama dimana menu-menu dari aplikasi promosi pariwisata kota Surabaya ini secara besar digolongkan. Halaman *main menu* dapat dilihat pada Gambar 8.

Apabila *user* memilih *menu view tourism objects* pada halaman *main menu* maka aplikasi akan menampilkan halaman *view tourism objects.* Halaman ini dapat dilihat pada Gambar 9.

Halaman *view detail tourism objects* akan tampil setelah *user* memilih salah satu menu pada halaman *view tourism objects by category*. Halaman *view detail tourism objects* ini dapat dilihat pada Gambar 10.

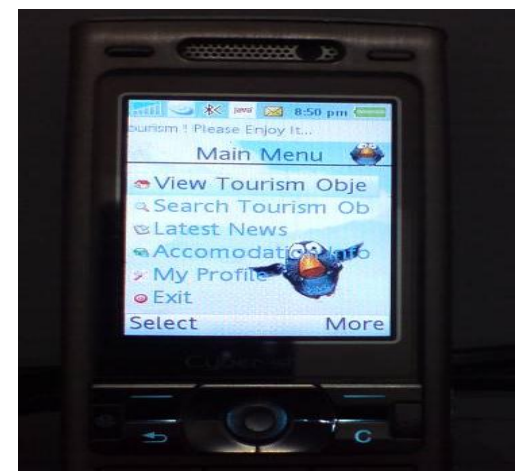

 Sumber: Hasil Olahan Data Gambar 8 *Interface* Halaman *Main Menu* Aplikasi pada SE K800i

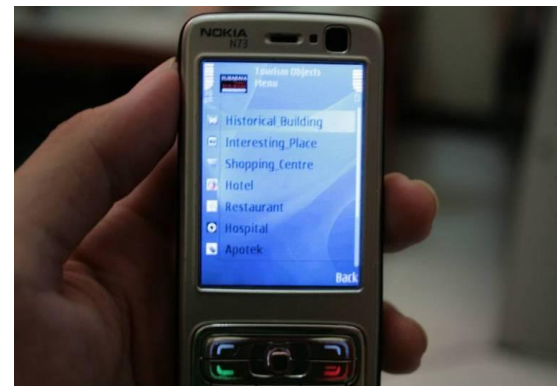

Sumber: Hasil Olahan Data Gambar 9 *Interface* Halaman *View Tourism Objects* Aplikasi pada Nokia N73

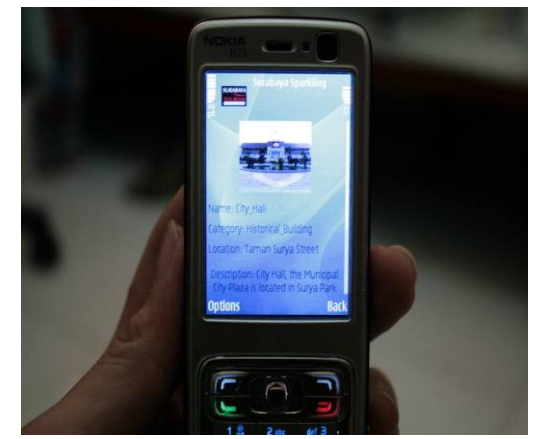

Sumber: Hasil Olahan Data Gambar 10 *Interface* Halaman *View Detail Tourism Objects* Aplikasi pada Nokia N73

Halaman *view map* akan tampil setelah *user* me-*request* untuk melihat lokasi objek wisata pada peta kota Surabaya secara *real*. Halaman *view map* dapat dilihat pada Gambar 11.

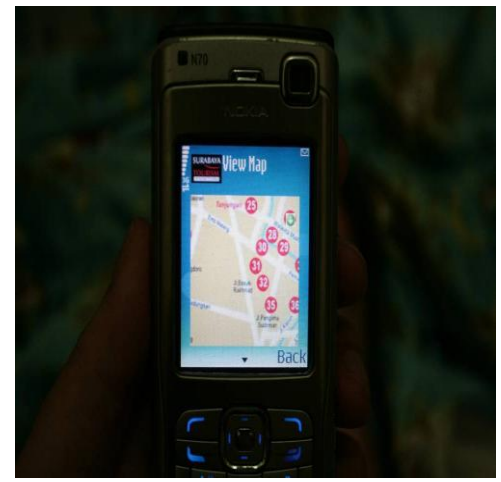

Sumber: Hasil Olahan Data Gambar 11 *Interface* Halaman *View Map* Aplikasi pada Nokia N70

Halaman *nearest object* akan muncul setelah *user* me-*request menu nearest object* pada halaman *view detail tourism objects*. *Nearest object* digunakan untuk mencari objek wisata terdekat dari lokasi *user* berada. Halaman *nearest object* dapat dilihat pada Gambar 12.

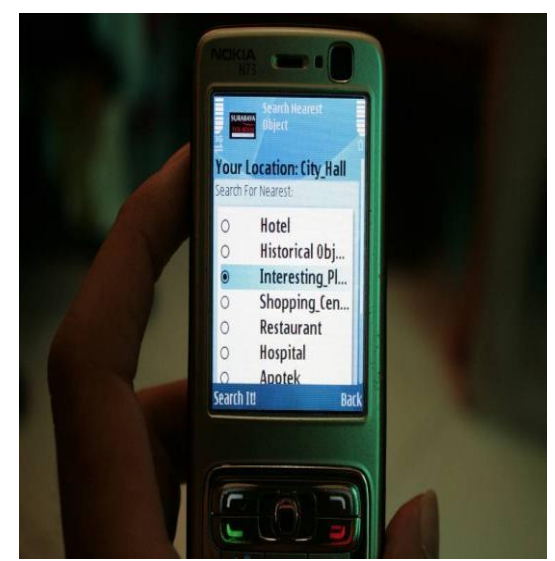

Sumber: Hasil Olahan Data Gambar 12 *Interface* Halaman *Nearest Object* Aplikasi pada Nokia N73

Halaman ini akan tampil apabila *user* memilih *menu search tourism object* pada *main menu*. Halaman ini berfungsi untuk mencari objek wisata yang dicari. Dapat dilihat pada Gambar 13.

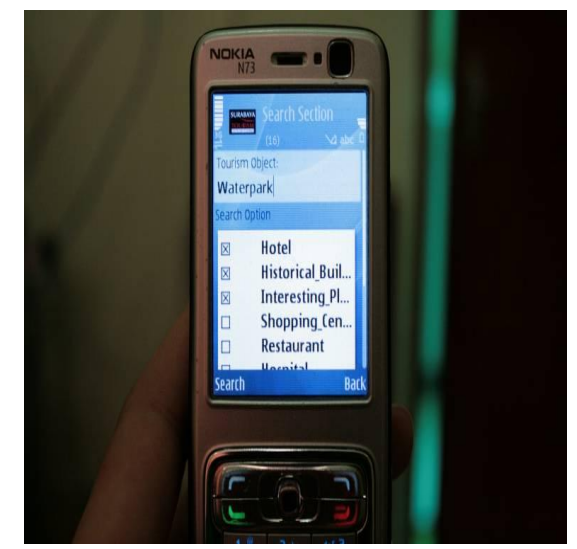

Sumber: Hasil Olahan Data Gambar 13 *Interface* Halaman *Search Tourism Object*  Aplikasi pada Nokia N73

## **Pengujian dengan Emulator**

Pengujian dengan Emulator dilaksanakan dengan menggunakan Emulator dari Sun Java Wireless Toolkit 2.5.2. for CLDC dengan *device MediaControlSkin*. Ketika *user* pertama kali menjalankan aplikasi MIDlet promosi pariwisata kota Surabaya maka akan menampilkan *splash screen* seperti yang terlihat pada Gambar 14.

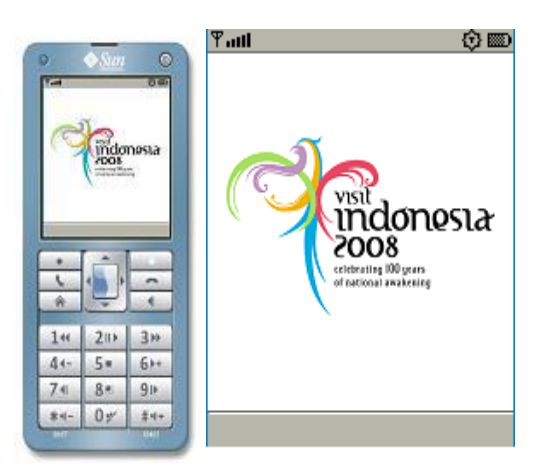

Sumber: Hasil Olahan Data Gambar 14 *Splash Screen* pada aplikasi *handphone*

berjalan dengan baik di Emulator yang diguna-

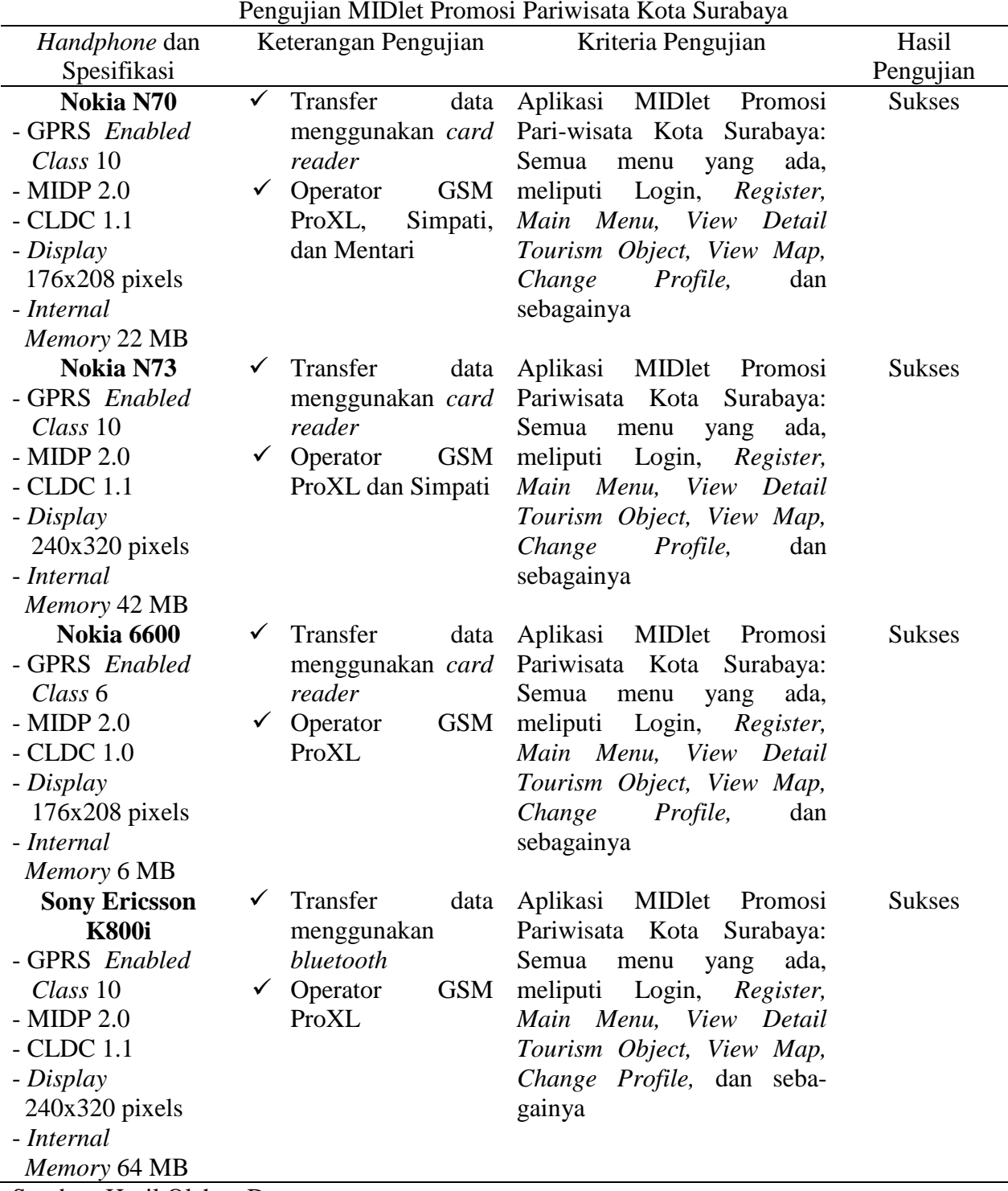

Tabel 1

Semua fasilitas dalam aplikasi ini dapat kan. Hasil pengujian MIDlet promosi pariwi-

sata kota Surabaya dapat dilihat pada Tabel 1.

Sumber: Hasil Olahan Data

# **Kesimpulan**

Pada akhir perancangan dan pambuatan aplikasi ini dapat ditarik beberapa kesimpulan, yaitu:

Aplikasi ini mampu menampilkan profil kota Surabaya dan object pariwisata yang ada sehingga dapat digunakan sebagai sarana promosi pariwisata.

- Posisi *menu* pada setiap *handphone* berbeda tergantung pada desain dari tombol *soft keys* yang ada pada setiap handphone yang digunakan.
- Untuk mengurangi biaya dalam menelusuri aplikasi promosi pariwisata kota Surabaya menggunakan konneksi GPRS pada *handphone* dan mempercepat proses *request data* maka *image* yang diperlukan diletakkan pada *folder res* di dalam aplikasi *handphone* tersebut. Apabila *image* yang di *request* tidak tersimpan di dalam aplikasi *handphone* maka aplikasi akan otomatis men-*download image* dari *server J2ME*.
- Kecepatan koneksi dari GPRS mempengaruhi kecepatan *transfer* data dari *client* ke *server* dan sebaliknya.

Setelah melakukan evaluasi terhadap sistem secara keseluruhan, penulis berharap aplikasi ini dapat dikembangkan lebih lanjut dengan:

- Fasilitas *Global Positioning System* (GPS) sebagai penentu jalan untuk *user* dalam mencari objek wisata yang diinginkan.
- Sistem dapat dikembangkan dengan adanya fasilitas SMS (*Short Messaging Service*) untuk mengirimkan informasi baru mengenai pariwisata kota Surabaya kepada *use*r.

## **Daftar Pustaka**

- Mahmoud, Q., "J2ME API: *Which API come from the J2SE platform?"*, O'Reilly & Associates, 2001
- Peranginangin, K., "Aplikasi Web dengan PHP dan MySQL", ANDI, Yogyakarta, 2006.
- Raharjo, B., Heryanto, I., dan Haryono, A., "Tuntunan Pemrograman Java untuk Handphone", Informatika, Bandung, 2007.
- Shalahuddin, M dan Sukamto, R. A, "Pemrograman J2ME - Belajar Cepat Pemrograman Perangkat Telekomunikasi Mobile", Informatika, Bandung, 2006.
- Sparkling Surabaya, *"Last viewed: September 17 2008",* http://www.sparklingsuraba ya.com, 20 September 2008.
- Surabaya Tourism, "Last viewed: September 17 2008. http://www.surabayatourism. Com, 20 September 2008.
- Zhou, Z., "*E-Commerce and Information Technology in hospitality and tourism",* Thomson, Delmar Learning Publishing, 2004.